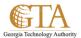

# Sync Tasks With Outlook

#### **MY TASKS**

One of the important features in SharePoint is the ability to have an overview of the tasks assigned to a person. With SharePoint 2013, the source of the aggregation has diversified including now Project Server Tasks, SharePoint Tasks and Exchange Tasks, all these aggregated in the special "My Tasks" view in each user's personal site.

### SYNC TASKS WITH OUTLOOK

1. Navigate to About Me and then click on Tasks

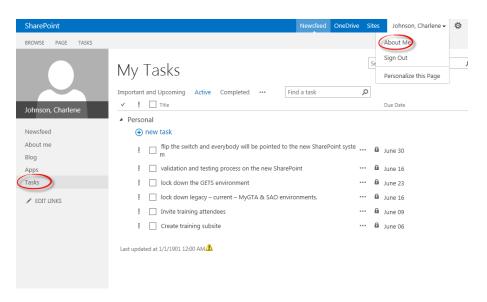

2. Click on the Tasks tab.

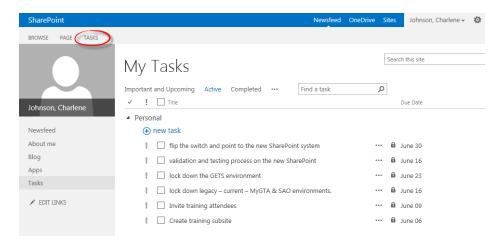

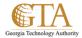

### 3. Click on Sync to Outlook.

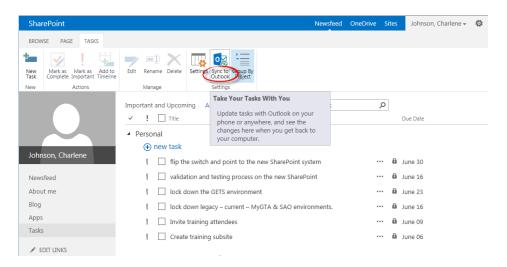

## 4. Click Sync task check box and click OK

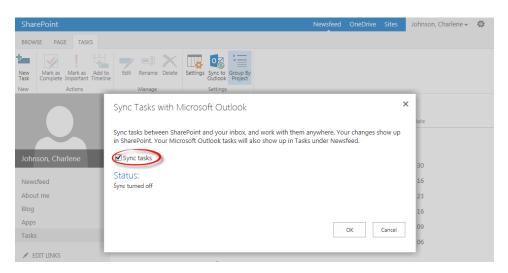